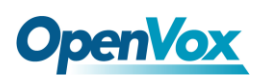

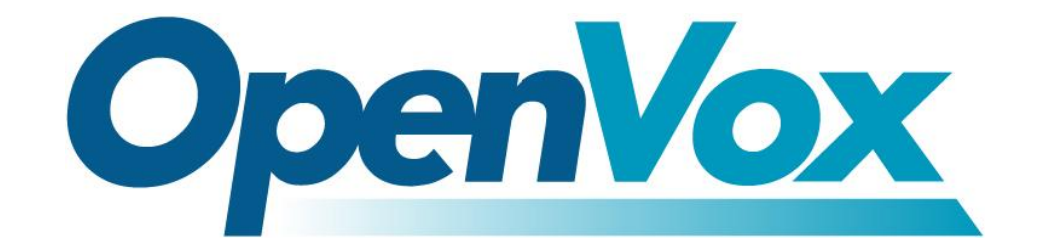

# 深圳市开源通信有限公司

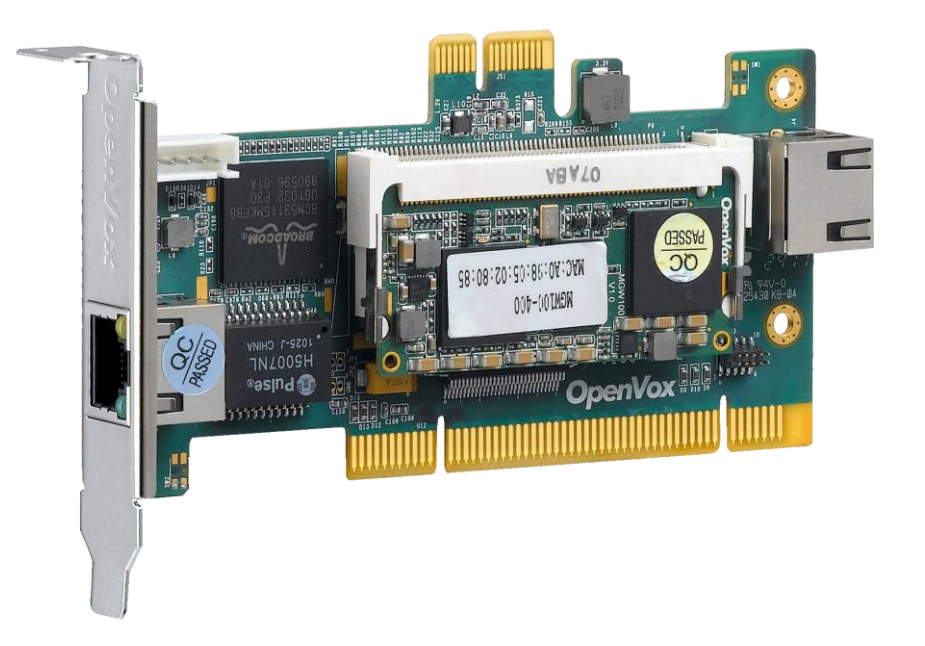

## **OpenVox V100** 用户手册

*V2.2*

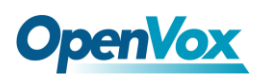

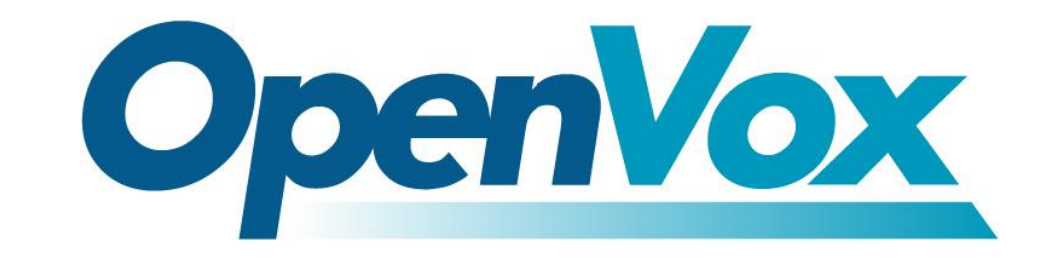

# 深圳市开源通信有限公司

*Most Advanced Asterisk Cards*

广东省深圳市福田区沙嘴路金地工业区 127 栋 3 楼 电话: +86-755-82535461, 82535095, 82535362 传真:  $+86-755-83823074$ 邮箱: 业 务 [sales@openvox.com.cn](mailto:sales@openvox.com.cn)

技术支持[support@openvox.com.cn](mailto:support@openvox.com.cn)

上班时间: 周一至周五09: 00-18: 00(GMT+8), 节假日除外

*Thank You for Choosing OpenVox Products!*

OpenVox Communication Co. LTD. URL:www.openvox.cn

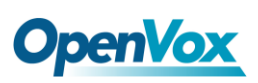

## 声明

Copyright<sup>©</sup> 2011 OpenVox Inc 版权归 OpenVox 所有, 未经允许, 此 文件中的图片、文字一律不得复制、转载以用于商业用途。所有解释 权归深圳市开源通信有限公司所有。

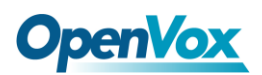

目录

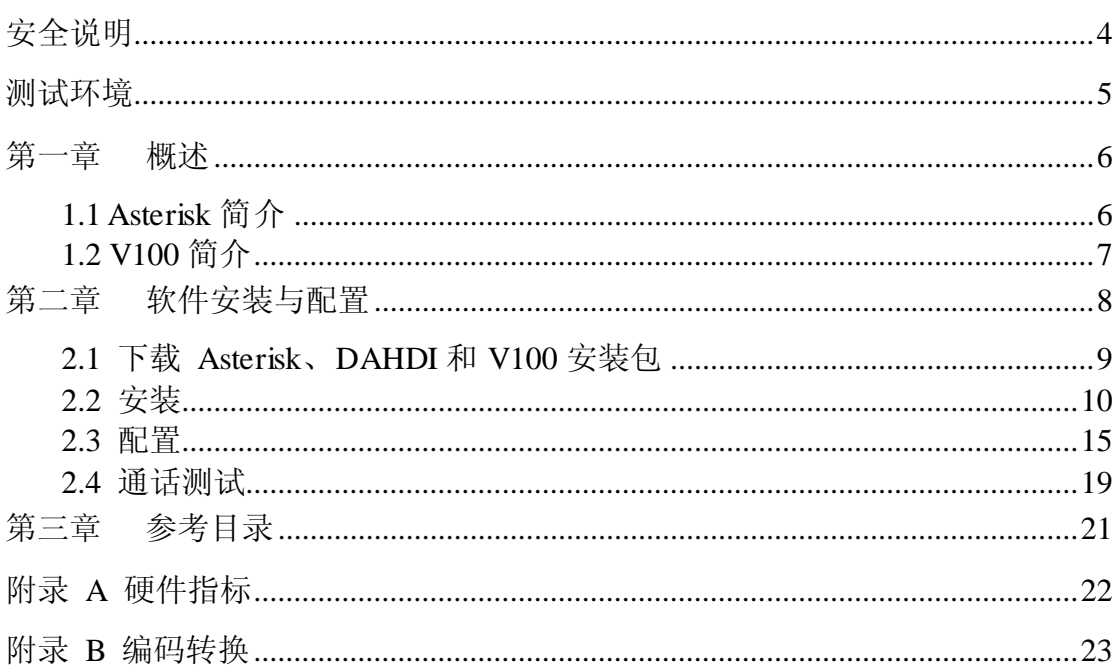

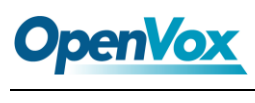

## <span id="page-4-0"></span>安全说明

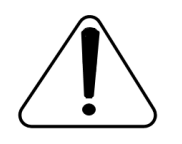

- **1.** V100 在应用过程中须符合特定的国家安规;
- **2.** 安装 V100 前,请先关闭电源;
- **3.** 为了防止静电感应对板卡的损伤,请用螺丝将卡挡板扣在 PC 上,以达到接地的作用;
- **4.** 安装过程中,静电环必不可少;
- **5.** 请按指导步骤操作。

## <span id="page-5-0"></span>测试环境

- 硬件板卡:OpenVox V100
- 操作系统: CentOS-5.5
- 内核版本: version: 2.6.18-194.el5
- V100 安装包:opvx\_tc\_linux\_x86-1.0.0
- DAHDI: dahdi-linux-complete-current

Asterisk:1.6.2.11

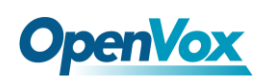

### <span id="page-6-0"></span>第一章 概述

#### <span id="page-6-1"></span>**1.1 Asterisk** 简介

 Asterisk 是一个开放源代码的软件 VoIP PBX 系统,它是一个运 行在 Linux 环境下的纯软件实施方案。Asterisk 是一种功能非常齐全 的应用程序,提供了许多电信功能,能够把 x86 机器变成用户交换机, 还能够当作一台企业级的商用交换机。Asterisk 的优势还在于它为小 企业在预算可承受的范围内提供了商业交换机的功能,并且具有很强 的可扩展性。

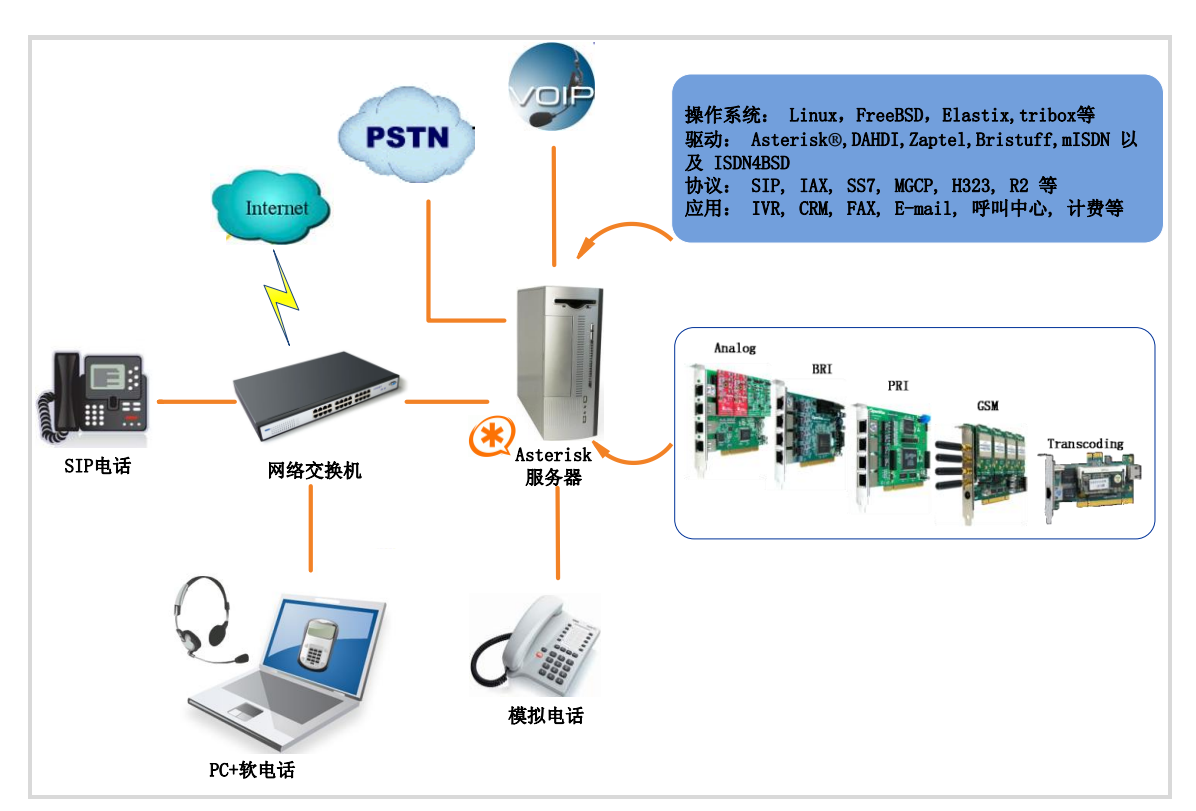

#### 图 **1 Asterisk** 应用拓扑

#### <span id="page-7-0"></span>**1.2 V100** 简介

V100 是一种语音编码转换设备。为了降低系统带宽的占有率, 需要对语音数据进行压缩编码, 例如 G.729, G.726, iLBC 等被普遍 应用到 VoIP 系统中,G.711 编码被广泛应用到传统的电话网络中。当 一个呼叫需要穿越两个不同网络,每个网络支持不同编解码器,那么 语音信号必须在两个不同的网络之间进行实时编码转换。如果使用 Asterisk 或 FreeSWITCH™ 软件实现的语音编码转换模块, 会占用大 量的系统资源。V100 采用多核 DSP 处理技术,可以实现多路语音编 码转换,通过对 gsm、ilbc、g726、g723、g722、g729、g711 等不同 编码方式的转换,达到降低带宽的占有率,节约系统资源的目的。

#### 主要应用

- ▶ VoIP 网关
- 会议服务器
- IVR 服务器
- > IP 网络互联
- 企业级 PBX
- 呼叫中心
- SIP 中继

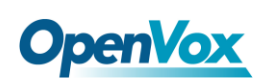

## <span id="page-8-0"></span>第二章 软件安装与配置

V100 共有三种接口类型, PCI 口, PCI-E 口和 RJ45 接口, 可以 实现聚合式和分布式两种方式的编码转换,如下图所示,用户可以根 据实际情况选择任意一种接入方式。

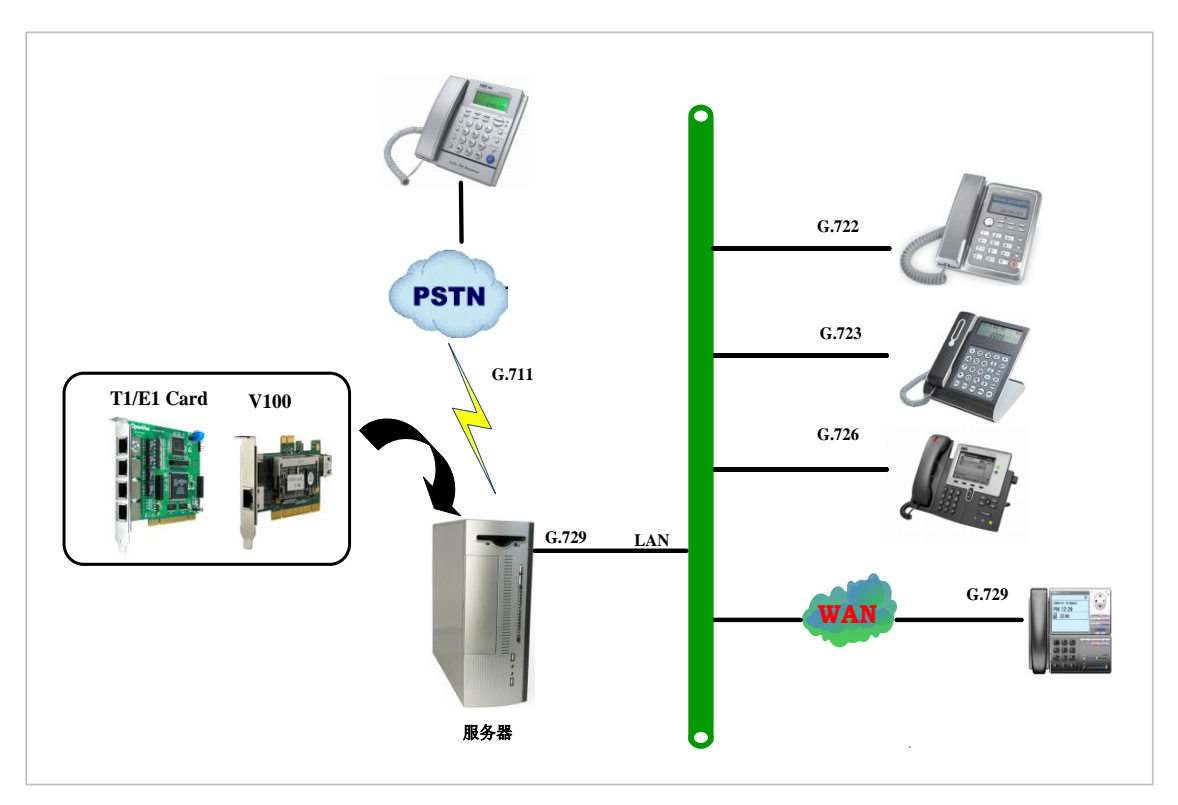

图 **2** 聚合式编码转换

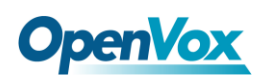

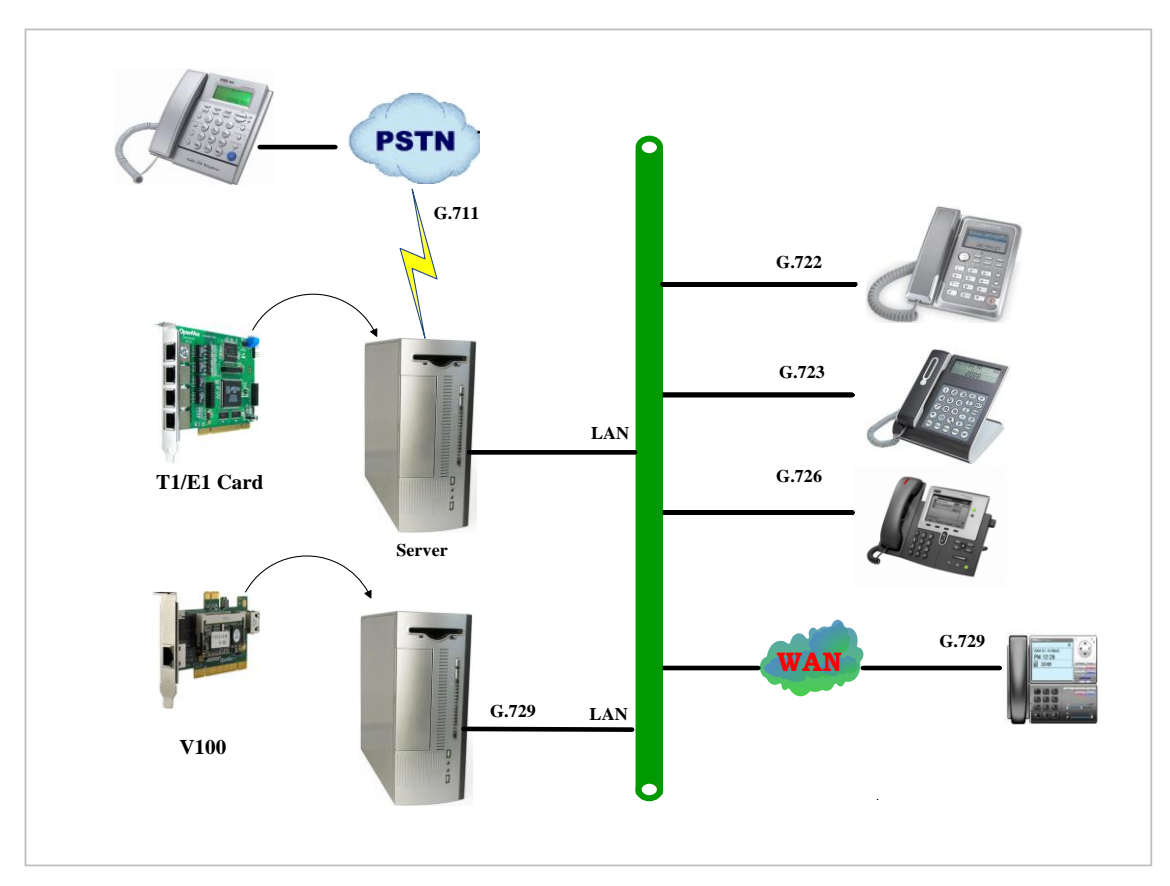

图 **3** 分布式编码转换

#### <span id="page-9-0"></span>**2.1** 下载 **Asterisk**、**DAHDI** 和 **V100** 安装包

在命令行中输入 "**cd /usr/src**" 进入 src 目录下,再运行如 下指令下载如下:

从 Digium 网站上下载 Asterisk:

**#\_wget[\\_http://downloads.asterisk.org/pub/telephon](http://downloads.asterisk.org/pub/telephony/asterisk/old-releases/asterisk-1.6.2.11.tar.gz) [y/asterisk/old-releases/asterisk-1.6.2.11.tar.gz](http://downloads.asterisk.org/pub/telephony/asterisk/old-releases/asterisk-1.6.2.11.tar.gz)**

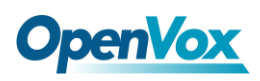

从 OpenVox 官方网站上下载 DAHDI 源码包:

**#\_wget[\\_http://downloads.openvox.cn/pub/drivers/da](http://downloads.openvox.cn/pub/drivers/dahdi-linux-complete/openvox_dahdi-linux-complete-current.tar.gz) [hdi-linux-complete/openvox\\_dahdi-linux-complete-c](http://downloads.openvox.cn/pub/drivers/dahdi-linux-complete/openvox_dahdi-linux-complete-current.tar.gz) [urrent.tar.gz](http://downloads.openvox.cn/pub/drivers/dahdi-linux-complete/openvox_dahdi-linux-complete-current.tar.gz)**

从 OpenVox 官方网站上下载 V100 源码包:

**#\_wget[\\_http://downloads.openvox.cn/pub/drivers/tr](http://downloads.openvox.cn/pub/drivers/transcoding_cards/opvx_tc_linux_x86-1.0.0.tar.gz) [anscoding\\_cards/opvx\\_tc\\_linux\\_x86-1.0.0.tar.gz](http://downloads.openvox.cn/pub/drivers/transcoding_cards/opvx_tc_linux_x86-1.0.0.tar.gz)**

- <span id="page-10-0"></span>**2.2** 安装
- **1.** 硬件检测
- **# lspci –vvvv**

通过上述指令检查系统是否识别 V100。若检测到 V100, 则在输出结 果中将显示如下信息:

#### V100 用户手册

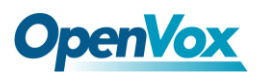

**01:03.0 Ethernet controller: Realtek Semiconductor Co., Ltd. RTL-8139/ 8139C/8139 Subsystem: Realtek Semiconductor Co., Ltd. RTL-8139/8139C/8139C+ Control: I/O+ Mem+ BusMaster+ SpecCycle- MemWINV- VGASnoop- ParErr- Step Status: Cap+ 66MHz- UDF- FastB2B+ ParErr- DEVSEL=medium >TAbort- <TAbort Latency: 64 (8000ns min, 16000ns max) Interrupt: pin A routed to IRQ 209 Region 0: I/O ports at c800 [size=256] Region 1: Memory at dcdffc00 (32-bit, non-prefetchable) [size=256] Capabilities: [50] Power Management version 2 Flags: PMEClk- DSI- D1+ D2+ AuxCurrent=0mA PME(D0-,D1+,D2+,D3hot Status: D0 PME-Enable- DSel=0 DScale=0 PME-**

#### 图 **4 PCI** 硬件检测

**04:00.0 Ethernet controller: Broadcom Corporation NetLink BCM57780 Gigabi Ethernet PCIe(rev 01) Subsystem: Broadcom Corporation Unknown device 9692 Control: I/O- Mem+ BusMaster+ SpecCycle- MemWINV- VGASnoop- ParErr- Stepping- SERR- FastB2B- Status:Cap+66MHz-UDF-FastB2B-ParErr-DEVSEL=fast>TAbort-<TAbort-<MAbort- >SERR- <PERR- Latency: 0, Cache Line Size: 32 bytes Interrupt: pin A routed to IRQ 106 Region 0: Memory at febf0000 (64-bit, non-prefetchable) [size=64K]**

#### 图 **5 PCI-E** 硬件检测

如果系统没有检测到 V100,请关闭电源,清扫插槽或者将卡插 入其它相同类型插槽重新检测。如果仍检测不到 V100, 则需要安装 相应的网卡驱动, 在 V100 安装包:

../opvx\_tc\_linux\_x86-xxx/eth\_drivers/tg3目录下提供了PCI-E接口的网 卡驱动。用户可以使用 "**ifconfig**" 命令查看 V100 网卡的设备号 及物理地址,如下所示:

**eth1 Link encap:Ethernet Hwaddr A0:98:05:02:00:02** // V100的物理地址 **inet addr:10.1.1.80 Bcast:10.1.1.255 Mask:255.255.255.0 inet6 addr: fe80::a298:5ff:fe02:2/64 Scope:Link UP BROADCAST RUNNING MULTICAST MTU:1500 Metric:1 RX packets:1709 errors:0 dropped:0 overruns:0 frame:0 TX packets:1721 errors:0 dropped:0 overruns:0 carrier:0 collisions:0 txqueuelen:1000 RX bytes:134362 (131.2 KiB) TX bytes:411258 (401.6 KiB) Interrupt:66 Base address:0xe000**

图 **6 V100** 网卡信息

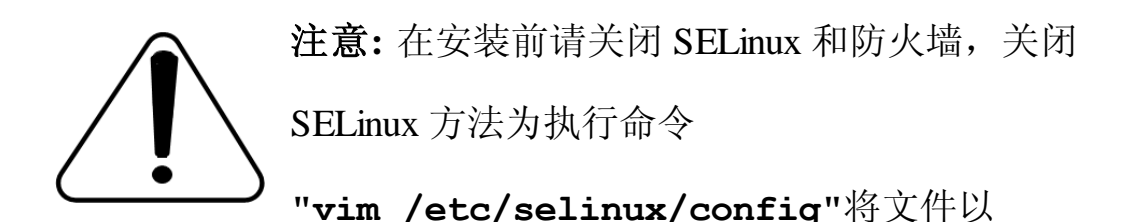

SELINUX 开头的这一行内容改为 **SELINUX=disabled** ,重启电脑。

**# This file controls the state of SELinux on the system. # SELINUX= can take one of these three values: # enforcing - SELinux security policy is enforced. # permissive - SELinux prints warnings instead of enforcing. # disabled - SELinux is fully disabled. SELINUX=disabled # SELINUXTYPE= type of policy in use. Possible values are: SELINUXTYPE=targeted** .

#### 图 **7 SELinux** 配置文件

#### **2.** 依赖包安装

在安装 DAHDI 前请先检查是否所有的依赖包都安装成功, 如果依赖 包没有安装,将导致后续的软件安装无法顺利进行。请运行如下指令 逐个检查依赖包。

#### **# yum install bison**

- **# yum install bison-devel**
- **# yum install ncurses**
- **# yum install ncurses-devel**
- **# yum install zlib**
- **# yum install zlib-devel**
- **# yum install openssl**
- **# yum install openssl-devel**
- **# yum install gnutls-devel**
- **# yum install gcc**
- **# yum install gcc-c++**
- **# yum install libxml2**
- **# yum install libxml2-devel**

如果系统没有安装 kernel-devel,用户需要运行如下指令 安装与现有内核相匹配的 kernel-devel:

**# yum install kernel-devel-`uname –r`**

如果更新源中没有找到匹配的 kernel-devel, 那么就需要下载匹配的 RPM 包手动安装,或者执行如下指定升级到最新的稳定内核版本:

#### **# yum install kernel kernel-devel**

安装完后重启系统应用新的内核,在新内核上继续后面的操作。 在上述依赖包的检测过程中,如果该依赖包已经安装,系统会提示已 经安装,不会继续安装这个包,用户可以运行下一条指令安装其它包;

如果没有安装,则会自动安装直到系统提示安装成功。

#### **3.** 安装 **DAHDI**

将路径转换到 dahdi-linux-complete-XX 源码包目录下 (XX 代表 DAHDI 版本), 运行如下指令安装 DAHDI:

**# cd /usr/src/dahdi-linux-complete-XX** 

**# make**

- **# make install**
- **# make config**

注意**:** 如果运行"make"指令后系统显示报错信息,请 参考链接 [HERE](http://bbs.openvox.cn/viewthread.php?tid=1557&extra=page%3D1), 在此链接中介绍了如何添加补丁。

用户按照说明安装补丁之后,请再一次运行**"**make**"**, 若编译通过则继续操作后面两条指令。DAHDI 安装成功后就可以安 装 Asterisk。

#### **4.** 安装 **Asterisk**

请执行下述指令安装 Asterisk:

- **# cd ../asterisk-1.8.0**
- **# ./configure**

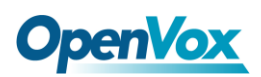

- **# make**
- **# make install**
- **# make samples**

运行"make samples"后将在目录/etc/asterisk 下安装标准 示例配置文件。作为新手,用户可以执行"make samples" 指令,这条指令并非必须执行。因为一旦执行了这条指 令之后,系统会自动备份保存以前安装的配置文件,并以新的配置文 件取代之。

#### **5.** 安装 **V100**

请执行下述指令安装 V100:

- **# cd /usr/src**
- **# tar –xzvf opvx\_tc\_linux\_x86-1.0.0.tar.gz**
- **# cd opvx\_tc\_linux\_x86-1.0.0/libopxtc/**
- **# make install**
- **# cd /usr/src/opvx\_tc\_linux\_x86-1.0/codec/asterisk**
- **# make install**

#### <span id="page-15-0"></span>**2.3** 配置

3.1 执行下面的命令更改 openvox\_codec.conf 配置文件:

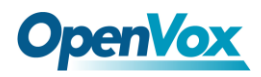

#### **# vim /etc/asterisk/openvox\_codec.conf**

A.如果使用的是 PCI/PCI-E 接口, 配置文件 openvox\_codec.conf 内容 如下:

**[ethX] // V100** 网卡设备名 **baseudp=5000 Vocalloaddr=10.1.1.10 //** 板载处理芯片**IP**地址

修改该文件末尾 ethX 部分, 将 X 改为 V100 网卡的设备号。设置 vocalloaddr 的 IP 地址和 V100 网卡 IP 地址在同一网段,但不能相同。

B. 如果使用的是 RJ45 接口, 可忽略第 3.2 步, 这种情况下, 需要另 一台 PC 给 V100 供电, 将 V100 插入另一台 PC 中, 通过网线和其它 网络设备与 Asterisk 服务器相连接,配置文件内容如下:

**[ethX] Baseudp=5000 Vocalloaddr=192.168.2.186**

修改该文件末尾 ethX 部分,将 X 改为运行 Asterisk 的主机上和 V100 连接的网卡设备号, 设置 vocalloaddr 的 IP 地址, 该 IP 必须和 V100 连接的网卡的 IP 地址在同一网段,但不能相同,而且未被其它主机 使用。例如,如果运行 Asterisk 的服务器有两张网卡,分别为 eth0 和 eth1 , 如果 eth1 网卡和 V100 通过网线相连, 则将 X 改为 1, 将

vocalloaddr 的 IP 地址改为和 eth1 的 IP 在同一网段,但不能相同且未 被使用。

3.2 设置 V100 网卡的 IP 地址, 以 eth1 为例, 方法如下:

#### **# vim /etc/sysconfig/network-scripts/ifcfg-eth1**

#### 设置 **BOOTPROTO=static**

#### 加入两行:**IPADDR=10.1.1.80**

#### **NETMASK=255.255.255.0**

**# Realtek Semiconductor Co., Ltd. RTL-8139/8139C/8139C+ DEVICE=eth1 BOOTPROTO=static ONBOOT=yes HWADDR=a0:98:05:02:00:01 NETMASK=255.255.255.0 IPADDR=10.1.1.80**

#### 图 **8 ifcfg-eth1** 配置文件

设置完成后,重启网络,使 V100 网卡的 IP 地址与 openvox\_codec.conf 文件中的 vocalloaddr 的 IP 地址同时启用。使用命令"**service network restart**"重启网络,如果都显示确定,则表示重启网络 成功,可以使用 "**ifconfig**" 命令查看 V100 网卡信息。

3.3 在启动 Asterisk 之前, 执行命令:

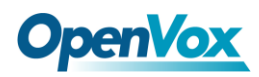

#### **# vim /etc/asterisk/modules.conf**

在该文件最下面加入一行:

#### **noload => res\_timing\_pthread.so**

禁用该时间模块,而使用 DAHDI 的 res\_timing\_dahdi.so 时间模块, 否则在启动 Asterisk 时可能会报错。

3.4 启动 Asterisk, 运行指令:

#### **# asterisk -vvvvvvvgc**

(如果 Asterisk 已启动, 运行命令 "asterisk -r"代替, 在 CLI 下输入"**module load codec\_openvox.so**"可加载 V100 驱动) 进入 CLI 后输入"op"后按 Tab 键, 如果能显示 openvox 表示安装已 基本完成,还可以输入其它命令来查看相关信息,以 "**openvox**  show translators" 为例,可以显示所支持的编码转换类型, 如 下所示:

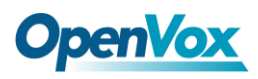

```
*CLI> openvox show translators Ilbc to g726 G726 to ilbc g723 to g726 .
 . Ulaw to g722 G729 to ulaw ulaw to g729
```
使用"**openvox show license**"命令,显示 License 信息如下:

**\*CLI> openvox show license License info: max=256, current=0.**

#### <span id="page-19-0"></span>**2.4** 通话测试

注册两部 SIP 电话,执行下面的命令:

#### **# vim /etc/asterisk/sip.conf**

在 sip.conf 配置文件最后注册两个 SIP 分机号码:

```
[666] type =friend user=666 secret=666 host=dynamic context=from-internal allow=all canreinvite=no [888] type=friend user=888 secret=888 host=dynamic context=from-internal allow=all canreinvite=no
```
#### 图 **9** 拨号规则

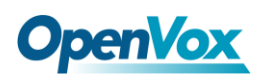

执行下面的命令:

#### **# vim /etc/asterisk/extensions.conf**

在 extensions.conf 配置文件最后添加如下拨号规则:

**[from-internal] exten=>666,1,Dial(sip/666) exten=>666,2,Hangup() exten=>888,1,Dial(sip/888) exten=>888,2,Hangup()**

#### 图 **10** 拨号规则

按照上面的拨号规则配置两部 SIP 电话,音频编码方式一部选为 G711 alaw/ulaw, 另一部音频编码方式选为 G729, 如果两部 SIP 电话 可正常通话,表示安装已基本完成。

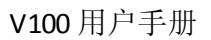

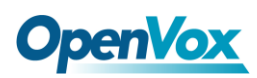

## <span id="page-21-0"></span>第三章 参考目录

**[www.openvox.cn](http://www.openvox.cn/)**

**[www.digium.com](http://www.digium.com/)**

**[www.asterisk.org](http://www.asterisk.org/)**

**[www.voip-info.org](http://www.voip-info.org/)**

**[www.asteriskguru.com](http://www.asteriskguru.com/)**

#### 温馨提示:

用户在安装和使用过程中遇到任何问题,请在 OpenVox 论坛或 wiki 上查找答案、留言。

**[OpenVox](http://bbs.openvox.cn/)** 论坛

**[OpenVox wiki](http://wiki.openvox.cn/index.php/%E9%A6%96%E9%A1%B5)**

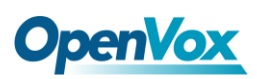

## <span id="page-22-0"></span>附录 **A** 硬件指标 尺寸

• 64.1  $\times$  119  $\times$  8mm (PCB)

#### 接口

•PCI : 32bit/33MHz

 $\cdot$ PCIe:  $\times$ 1

•10/100/1000 RJ45 接口

#### 供电要求

 $\cdot$ PCI: 2.5A, 3.3V

•PCIe: 0.3A, 3.3V; 0.6A, 12V

#### 工作温度

• $0 \sim 50$  °C

#### 湿度

•10~90% 非凝结

#### 软硬件配置要求

•带有 PCI 或 PCIe 插槽的 PC

•Windows/Linux 主机

## <span id="page-23-0"></span>附录 B 编码转换

## 支持的编码

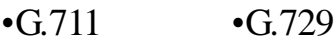

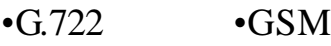

•G.723 •iLBC

•G.726

#### 编码转换表

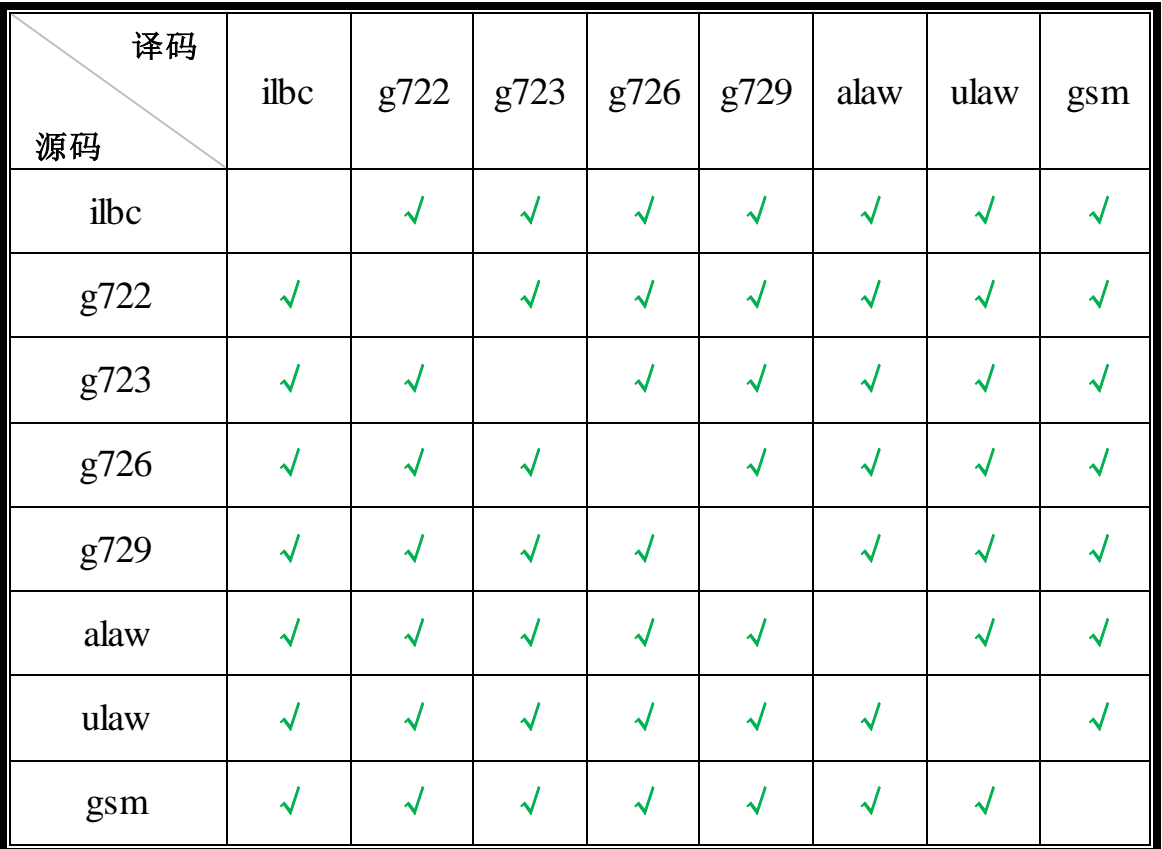

**"**√**"** 表示两种编码可以相互转换